# **UNE FUSEE POUR ALLER SUR MARS PREMIERE PARTIE: EN ROUTE VERS MARS** *x* **LIS ATTENTIVEMENT CE DOCUMENT ET REPONDS AUX QUESTIONS...** Au terme d'un **voyage** d'environ 7 mois et 480 millions de kilomètres, Persévérance s'est posée sur Mars le soir du jeudi 18 février 2021, aux alentours de 22h. L'animation de l'université de Nantes montre les trajectoires de Mars et de la Terre autour du Soleil. Le schéma ci-contre montre les positions de Mars et de la terre lors d'une *opposition*. Celui de dessous montre le schéma d'une voiture à réaction.

#### ✗**QUESTIONS :**

- 1) Quel est le mois de lancement de lancement de Persévérance?
- 2) Qu´est-ce qu´une opposition?
- 3) Explique pourquoi on peut faire un lancement vers Mars tous les deux ans seulement.
- 4) Calcule maintenant **la vitesse** du vaisseau qui a transporté Persévérance.
- 5) La fusée est propulsée par réaction. Quel est le principe de ce mode de propulsion?

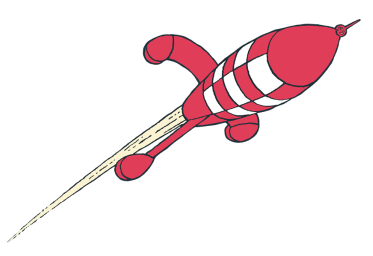

## **DEUXIEME PARTIE: MESURES DE PRESSION**

Pourquoi la fusée à vinaigre met-elle un certain temps à décoller?

#### ✗**DESCRIPTION DE L´EXPERIENCE**

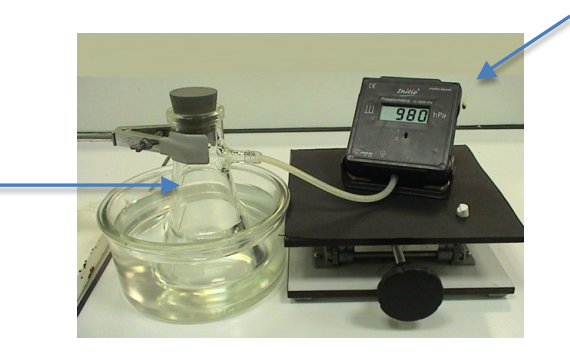

On considère la réaction de 80 mL **d'acide chlorhydrique** avec une masse de 0,30 g de **carbonate de calcium**. Cette réaction produit un gaz: le dioxyde de carbone.

**Commencez par faire l´assemblage des différents éléments puis appelez le professeur.**

**A joutez avec l´éprouvette 100mL d´acide chlorhydrique. Puis notez la valeur de la pression dans la première colonne du tableau en dessous.**

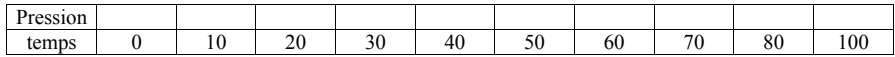

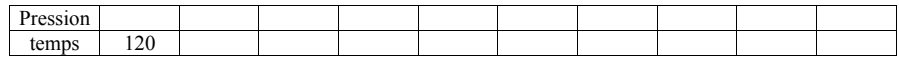

Pesez ensuite 0,30g de carbonate de calcium et introduisez le dans la fiole. Fermez le **bouchon et déclenchez le chronomètre. Ecrivez la valeur de la pression dans le tableau toutes les 10 secondes.**

A la fin de l'expérience, affichez le graphique de l'évolution de la pression dans le temps à **l'aide du logiciel REGRESSI** (le mode d'emploi est au verso).

# **REGRESSI** (mode d'emploi simplifié)

✗**SAISIE DES VALEURS AU CLAVIER :**

Lancer le logiciel **REGRESSI** puis : **FICHIER > NOUVEAU > CLAVIER** 

**Première ligne** : Entrer le symbole de la pression  $\rightarrow$  P

**Deuxième ligne** : Entrer le symbole du temps  $\rightarrow$  t

## ✗**VISUALISER LE GRAPHE :**

Cliquer sur l'onglet **GRAPHE** puis sur l'icone  $\frac{11}{100}$  Coord. , une fenêtre s'ouvre.

Modifiez les paramètres afin de visualiser le graphique désiré.